УДК 629.331(075)

## УСТРОЙСТВО И ДИАГНОСТИРОВАНИЕ САР-ШИНЫ В СОВРЕМЕННЫХ АВТОМОБИЛЯХ

## Д. Н. ФЕСЬКОВ (Представлено: В. В. КОСТРИЦКИЙ)

В статье приводится описание устройство стандарта промышленной сети CAN в современных автомобилях, а так же способы её диагностирования мультиметром и устройством для бесконтактного считывания данных с CAN-шины - CAN Crocodile.

Введение. На практике под CAN-сетью обычно подразумевается сеть топологии «шина» с физическим уровнем в виде дифференциальной пары, определённым в стандарте ISO 11898. Передача ведётся кадрами, которые принимаются всеми узлами сети.

Основная часть. Виды кадров:

кадр данных (data frame) — передаёт данные;  $\equiv$ 

кадр удаленного запроса (remote frame) - служит для запроса на передачу кадра данных  $\frac{1}{2}$ с тем же идентификатором;

кадр перегрузки (overload frame) — обеспечивает промежуток между кадрами данных или запроса;

кадр ошибки (error frame) — передаётся узлом, обнаружившим в сети ошибку.

кадры данных и запроса отделяются от предыдущих кадров межкадровым промежутком. Формат кадра представлен в таблице 1.

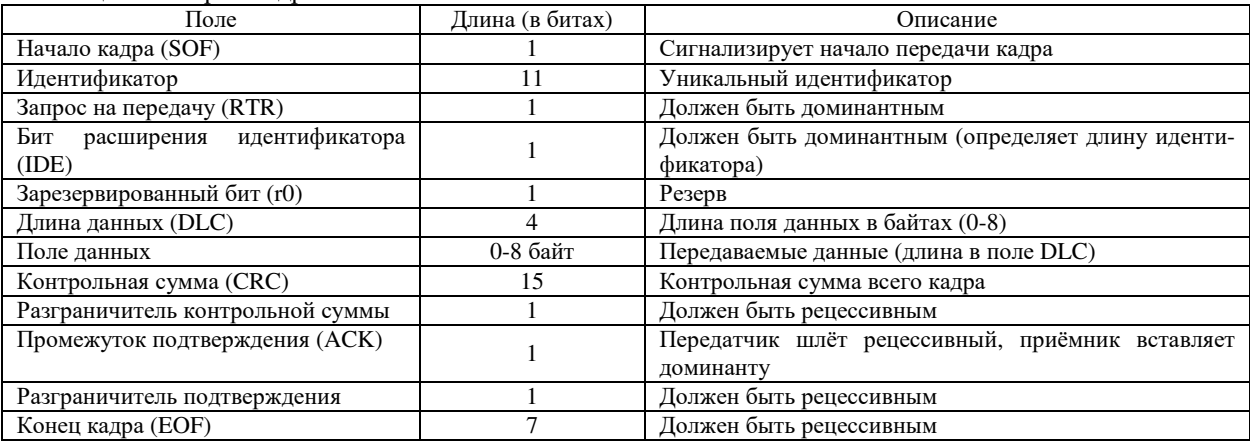

Таблица 1. – Форма кадра

При свободной шине любой узел может начинать передачу в любой момент. В случае одновременной передачи кадров двумя и более узлами проходит арбитраж доступа: передавая идентификатор, узел одновременно проверяет состояние шины. Если при передаче рецессивного бита принимается доминантный — считается, что другой узел передаёт сообщение с большим приоритетом, и передача откладывается до освобождения шины. Таким образом, в отличие, например, от Ethernet, в CAN не происходит непроизводительной потери пропускной способности канала при коллизиях. Цена этого решения — возможность того, что сообщения с низким приоритетом никогда не будут переданы.

механизмы контроля и предотвращения ошибок:

 $\overline{\phantom{a}}$ контроль передачи: при передаче битовые уровни в сети сравниваются с передаваемыми битами.

дополняющие биты (bit stuffing): после передачи пяти одинаковых битов подряд автоматически передаётся бит противоположного значения. Таким образом кодируются все поля кадров данных или запроса, кроме разграничителя контрольной суммы, промежутка подтверждения и ЕОГ.

контрольная сумма: перелатчик вычисляет её и лобавляет в перелаваемый калр, приёмник считает контрольную сумму принимаемого кадра в реальном времени (одновременно с передатчиком), сравнивает с суммой в самом кадре и в случае совпадения передаёт доминантный бит в промежутке подтверждения.

контроль значений полей при приёме.

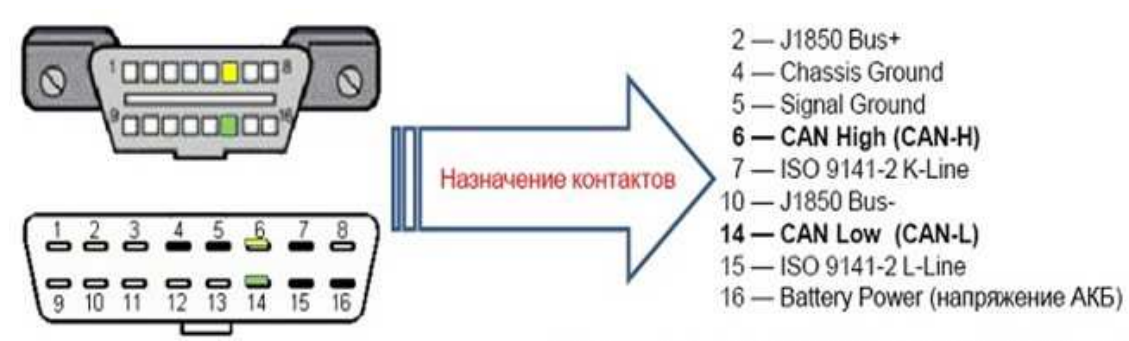

Диагностирование CAN шины с помощьюмультиметра через диагностический разъём (рисунок 1).

Контакты 1, 3, 8, 9, 11, 12 и 13 разъема ОВД II могут быть использованы производителем TC по его усмотрению.

**Рисунок 1. – Диагностический разъём OBD II (общая распиновка)** 

**1. Проверка низкоскоростной CAN шины на замыкание. Для этого необходимо** отключить сканер от розетки. Перевести ключ зажигания в положение 2 (Вкл). С помощью мультиметра измерить напряжение (ПИН 14 на розетке и «ЗЕМЛЯ»). Напряжение должно составлять 10,0 Вольт.

**2. Проверка низкоскоростной CAN шины на замыкание на землю.** Затем необходимо найти ПИН 6 на розетке и второй щуп осциллографа подключить к плюсовой клемме АКБ. Напряжение должно составлять 0 Вольт. Если напряжение составляет 0 Вольт, то необходимо отключать модули по одному, пока не появится напряжение. Если оно так и не появилось, то проблема в проводке CAN шины и необходимо определить место предполагаемого замыкания и поменять витую пару.

**3. Проверка терминирующих сопротивлений.** Выключить зажигание и отключить минусовую клемму аккумулятора. Перевести мультиметр в режим измерения сопротивления и измерить сопротивление между высокой и низкой CAN шинами (между ПИНами 6 и 14). Сопротивление должно находиться в диапазоне 53,5 - 67 Ом. Если значение напряжения не совпадает со значениями из диапазона, то неисправность отсутствует на момент измерения и носит спорадический характер. После этого необходимо обратиться к электросхеме автомобиля и провереть коннекторы и другие элементы проводки на наличие окисления коннекторов, перегибов, старых отверстий от накола щупом осциллографа, возможности проникновения воды или коррозии. Затем проверить целостность мест соединения. Если сопротивление не в диапазоне 53,5 - 67 Ом, то перейти к следующему шагу.

**4. Высокое сопротивление цепи - более 67 Ом.** Если измеренное сопротивление выше 67 Ом, то высокий сигнал цепи CAN HIGH или LOW имеет разрыв или один из терминирующих резисторов внутри ЭБУ поврежден. Если сопротивление цепи низкое (ниже 53,5 Ом), то необходимо перейти к следующему шагу.

**5. Низкое сопротивление цепи - ниже 53,5 Ом.** Если измеренное сопротивление ниже 53,5 Ом, то присутствует замыкание цепи между CAN HIGH и LOW. Необходимо разбить шину на участки и продиагностировать их отдельно на наличие замыкания. Если после отключения одного из модулей сопротивление становится нормальным, значит замыкание внутри блока управления и его необходимо заменить.

Достоинства такого способа диагностирования является его простота и дешевизна.

Помимо этого, так же существует бесконтактный способ диагностирования (CANCrocodile) (рисунок 2).

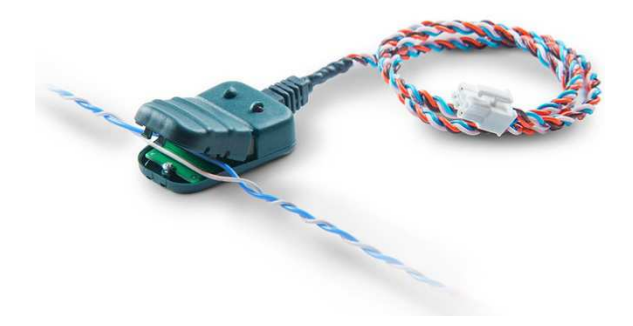

**Рисунок 2. – CANCrocodile** 

CAN Crocodile – устройство для бесконтактного считывания данных с CAN-шины автомобиля. CAN Crocodile применяется для подключения к шине CAN систем GPS/ГЛОНАСС мониторинга, которые получают информацию о режимах работы двигателя, состоянии датчиков, уровне топлива, наличии неисправностей и т.д. CAN Crocodile не нарушает изоляцию проводов CAN и определяет обмен по шине с помощью специального беспроводного приемника (рисунок 3). Применение CAN Crocodile абсолютно безопасно для автомобиля, незаметно для работы бортового компьютера, диагностического сканера и других электронных систем. Особенно актуально применение CAN Crocodile для гарантийных автомобилей, в которых подключение каких-либо электронных устройств к шине CAN часто служит поводом для снятия с гарантии.

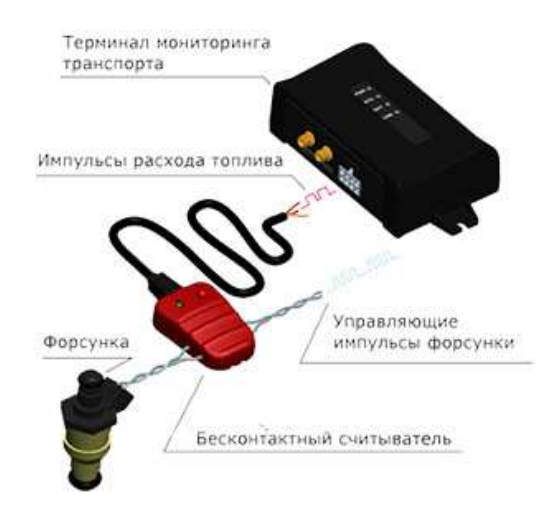

**Рисунок 3. – Схема подключения CANCrocodile. в GPS-треккере**

**Вывод.** В данной статье рассматривается устройство CAN шины, а так же наиболее распространённые способы её диагностирования, получения информации о режимах работы двигателя, состоянии датчиков, уровне топлива, наличии неисправностей и т.д. Данные способы характеризуются простотой и низкой стоимостью, а так же эффективностью.

## ЛИТЕРАТУРА

- 1. CAN шина [Электронный ресурс] Режим доступа: https://elm327.club/diagnostika-avto/canshina.html, свободный. -Яз.рус. –Дата доступа 16.09.2021.
- 2. Википедия, Controller Area Network [Электронный ресурс] Режим доступа: https://ru.wikipedia.org/wiki/Controller Area Network , свободный. -Яз.рус. –Дата доступа 17.09.2021.
- 3. Диагностика CAN шины [Электронный ресурс] Режим доступа: http://injectorcar.ru/poryadokdiagnostiki-can-shiny, свободный. -Яз.рус. –Дата доступа 18.09.2021.
- 4. CAN шина принцип работы [Электронный ресурс] Режим доступа: https://principraboty.ru/canshina-princip-raboty/#h2-1, свободный. -Яз.рус. –Дата доступа 18.09.2021.